# **FE-BUI 0.7 User Manual**

### **21-04-05**

FE-BUI is written in FORTRAN 77 using double precision memory address for real arrays and scalars. Its installation requires the freely available libraries: BLAS[\(http://www.netlib.org/blas\)](http://www.netlib.org/blas), LAPACK [\(http://www.netlib.org/Lapack\)](http://www.netlib.org/Lapack), METIS [\(http://www-users.cs.umn.edu/~karypis/metis\)](http://www-users.cs.umn.edu/~karypis/metis) and MPI ([http://www-unix.mcs.anl.gov/mpi\)](http://www-unix.mcs.anl.gov/mpi)

FE-BUI has been tested on a ROCKS 2.3 [\(http://www.rocksclusters.org\)](http://www.rocksclusters.org/) Beowulf cluster with: ATLAS 3.4.1 [\(http://math-atlas.sourceforge.net\)](http://math-atlas.sourceforge.net/), LAPACK 3.0, LAM/MPI 6.5.9 [\(http://www.lam-mpi.org\)](http://www.lam-mpi.org/), MPICH 1.2.6 and Intel FORTRAN Compiler 7.0

[\(http://www.intel.com/software/products/compilers/linux\)](http://www.intel.com/software/products/compilers/linux)

As a first step with the FE-BUI package, the new user can simply call from his/her serial code the driver subroutine FEBUIdrv replacing the serial solver call. This driver takes care of the solution of the linear system by calling the default partitioning and solver subroutines.

# *Using the FEBUIdrv in 5 steps*

Step 1 At the main program include the file mpif.h:

# include 'mpif.h'

and after the array and scalar declarations initialize an MPI group with the three commands:

ccccccc INITIALIZE MPI ccccccc call MPI\_INIT(ierror) cccccccccccccccccccccccccccc ccccccc Find whoami and how many other processor are around cccccccc call MPI\_COMM\_RANK(MPI\_COMM\_WORLD,MyID,ierror) call MPI\_COMM\_SIZE(MPI\_COMM\_WORLD,Nprocs,ierror) cccccccccccccccccccccccccccccccccccccccccccccccccccccccccccccccccccc

Arguments

ierror OUTPUT – INTEGER error printing message number MyID OUTPUT – INTEGER the process ID

Nprocs OUTPUT/INTEGER the total number of processes

The integer MPI\_COMM\_WORLD is defined in the file mpif.h.

# Step 2

Replace the serial solver call with:

 call FEBUIdrv \$(MyID, Nprocs, NN\_global, NE\_global, NOP\_global, NNperElem, \$ NCOD\_global, BC\_global, GMRESIter, GMRESKrylov, x\_global, u\_global, \$ initFEBUI, user\_sub, MATVECform)

#### **Arguments**

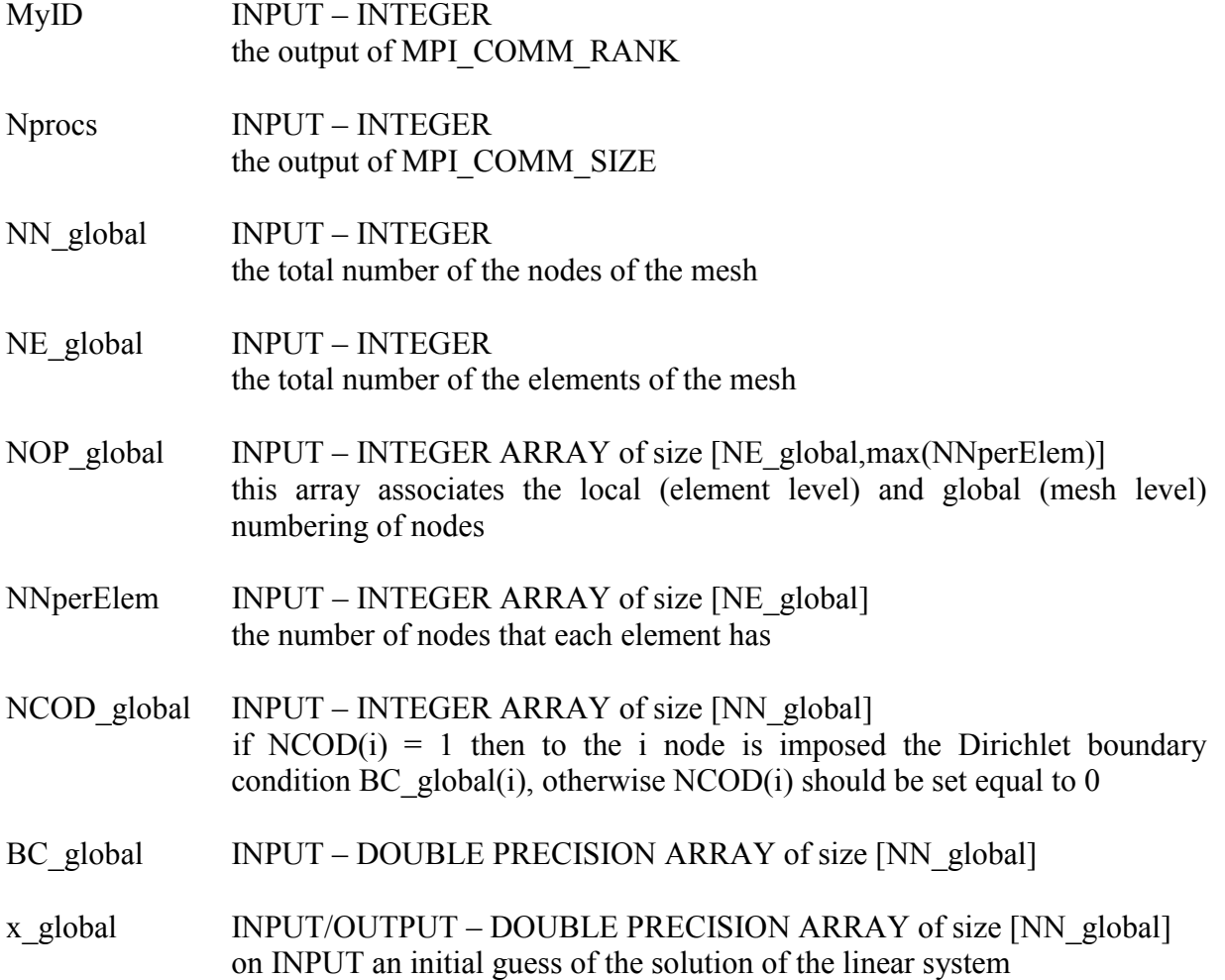

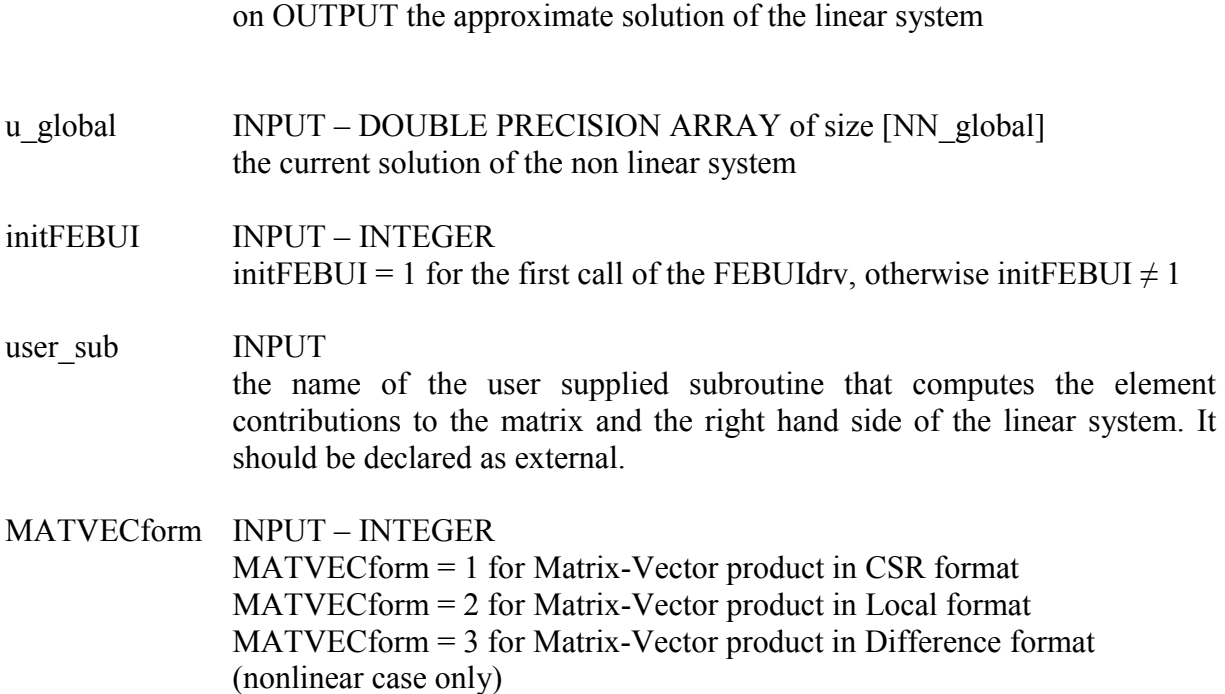

# Step 3 Replace all KEYBOARD READs [read(\*,\*)] with FILE READs [read(1,\*)]

Put all write commands of your code in a BLOCK IF statement. For example if your original code is:

```
do i=1,NN_global 
write(1,*) i, u_global(i)
end do
```
then replace it with:

### if(MyID.eq.0) then

```
 do i=1,NN_global 
 write(1,*) i, u_global(i)
  end do 
endif
```

```
Step 4
Before stop your code (before the END statement), write a call:
```
call MPI\_FINALIZE(ierror)

# Step 5

The user supplied subroutine named <user sub> must have the following form:

subroutine <user\_sub> (i, estifm, b, u)

### **Arguments**

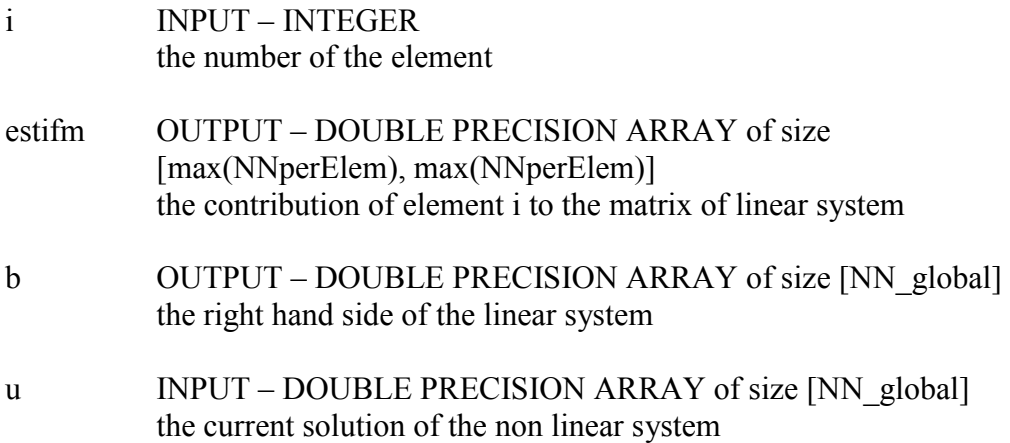